会话管理

会话管理指对服务器的在线用户、用户登录情况进行监控管理。

会话又叫Session,是指一个客户端与服务器之间通信的交换信息管理,通常指从登录进入系统到注销退出 系统之间所经过的时间。

在这里,会话就是指用户从登录到注销经过的这段时间的信息。服务器通过Session记录用户的相关信息, 并以此来确认用户操作过程中发出的多次请求的身份;在Session有效期内,用户无需多次输入用户名和密 码。

会话管理是指对用户登录会话的信息管理,主要包括"会话监控"和"会话分析"。

会话监控:指通过查询各服务器的会话信息以实现对所有会话进行及时有效监控的目的。

会话分析:指从不同的角度对当前所访问的服务器的会话信息进行分析。

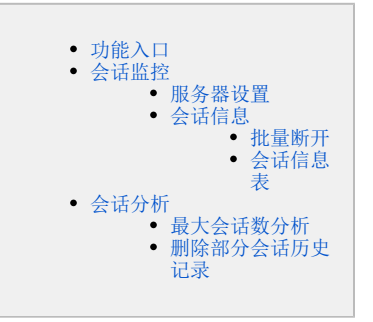

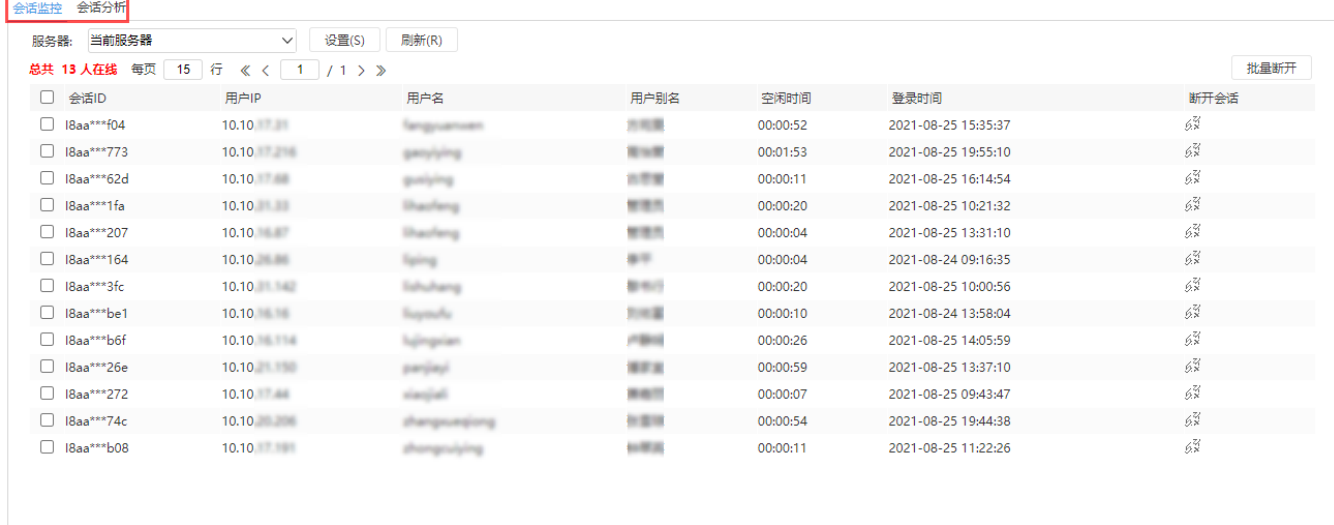

### <span id="page-0-0"></span>功能入口

#### 1、选择系统快捷菜单 系统运维 , 或者选择"系统导航栏"的 系统运维 , 如图:

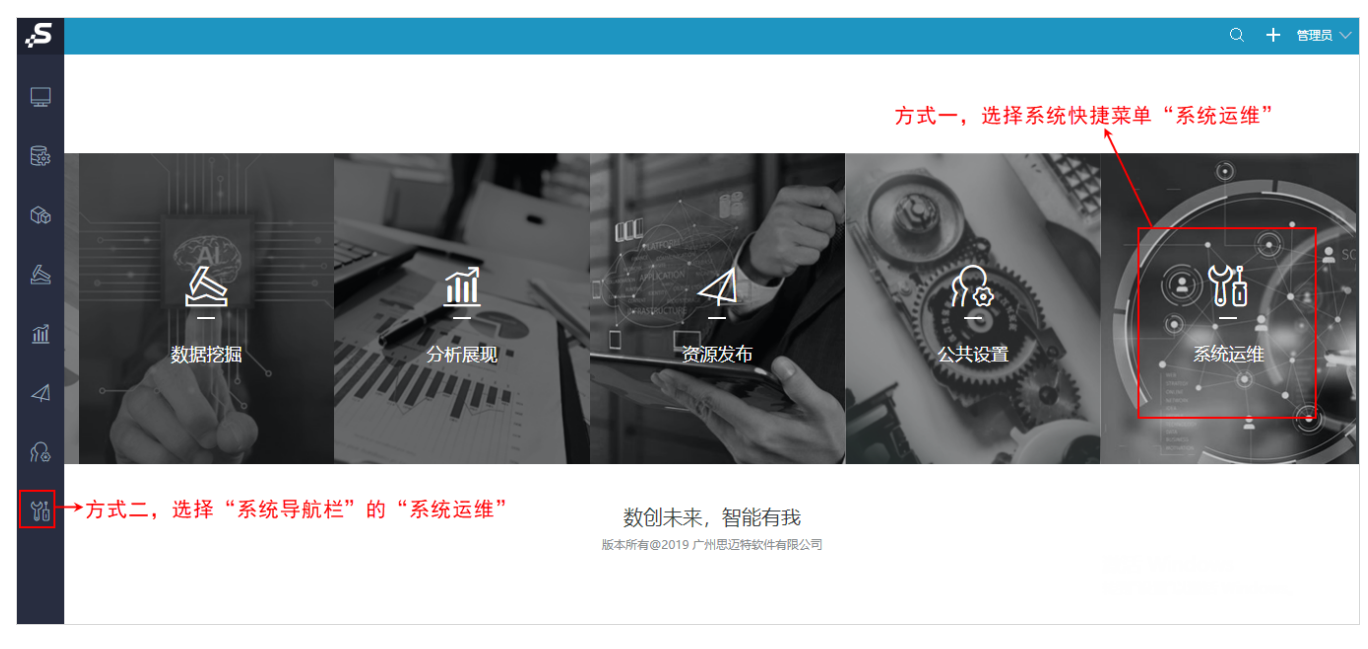

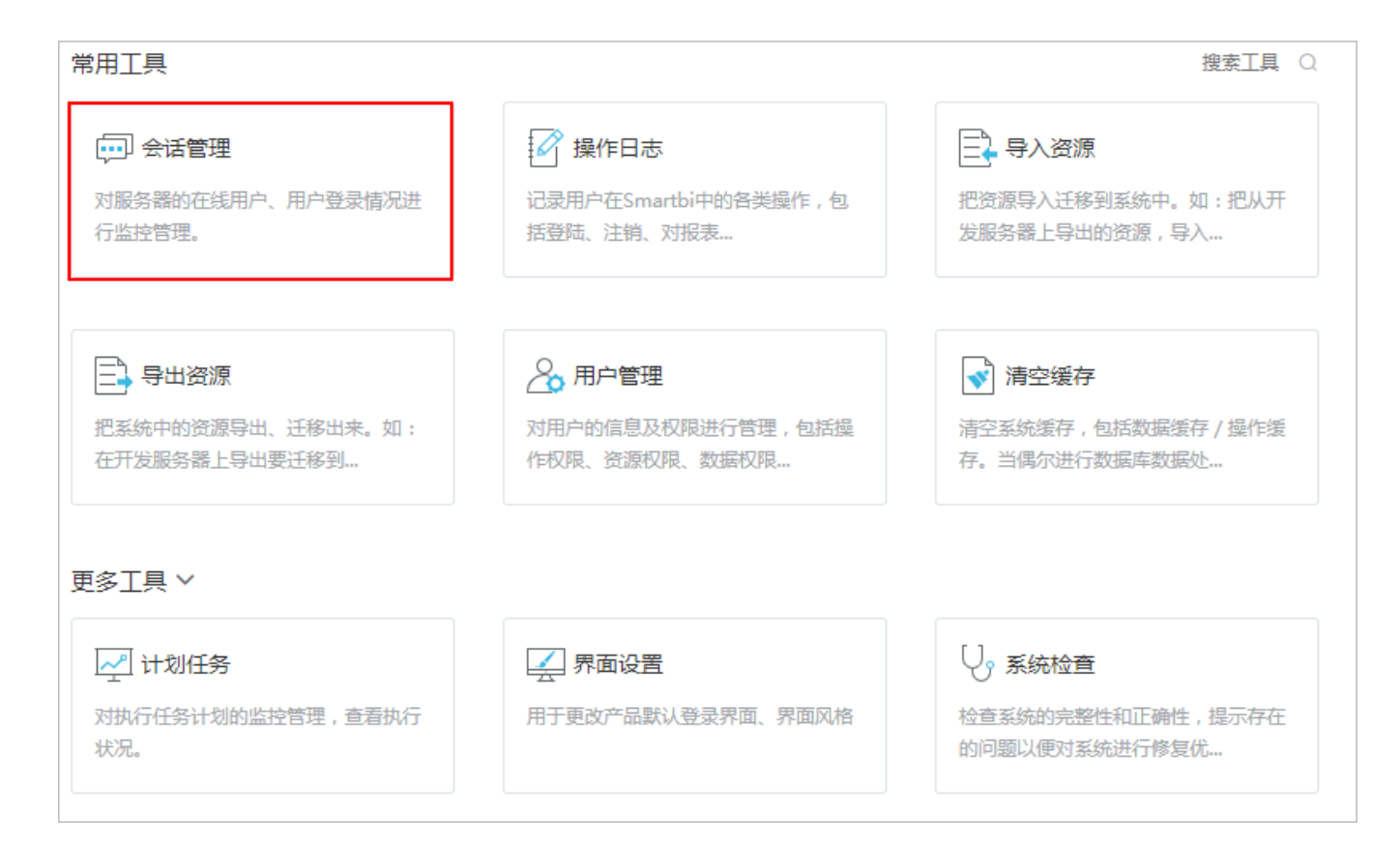

## <span id="page-1-0"></span>会话监控

会话监控是指通过查询各服务器的会话信息以实现对所有会话进行及时有效监控的目的。它包含服务器设置、分页设置和会话信息。

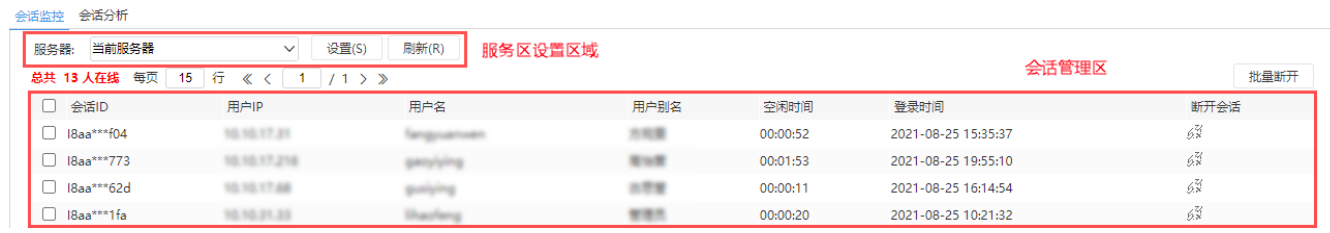

## <span id="page-1-1"></span>服务器设置

服务器设置用于设置监控的服务器,取样间隔等。

```
会话监控 会话分析
```

| 服务器: 当前服务器                              | 设置(S)<br>$\checkmark$ | 刷新(R) |
|-----------------------------------------|-----------------------|-------|
| 总共 13 人在线 每页   15   行 《 〈   1   / 1 〉 》 |                       |       |
| □ 会话ID                                  | 用户IP                  | 用户名   |
| $\Box$ 18aa***f04                       | 10.10.                |       |
| □ 18aa***773                            | 10.10.1               |       |
| □ 18aa***62d                            | 10.10.1               |       |
| 18aa***1fa                              | 10.10.1               |       |

当前服务器:默认是当前服务器。可以点击下拉切换服务器。

刷新: 由于会话信息列表不会自动刷新, 因此通过 刷新 按钮获取最新的会话记录。

设置:可以通过服务器设置切换到其他服务器。服务器访问设置主要有两个作用:

设置取样间隔时间,默认值是"1分钟",指1分钟取一次Session信息到知识库中。

添加其他服务器地址。主要在配置了Smartbi服务器集群时有用,将集群的多个服务器地址添加进来,以便管理员监控每台服务器的用户情况。 操作入口: 在设置区中单击 设置 按钮, 弹出"设置"窗口, 如下图所示:

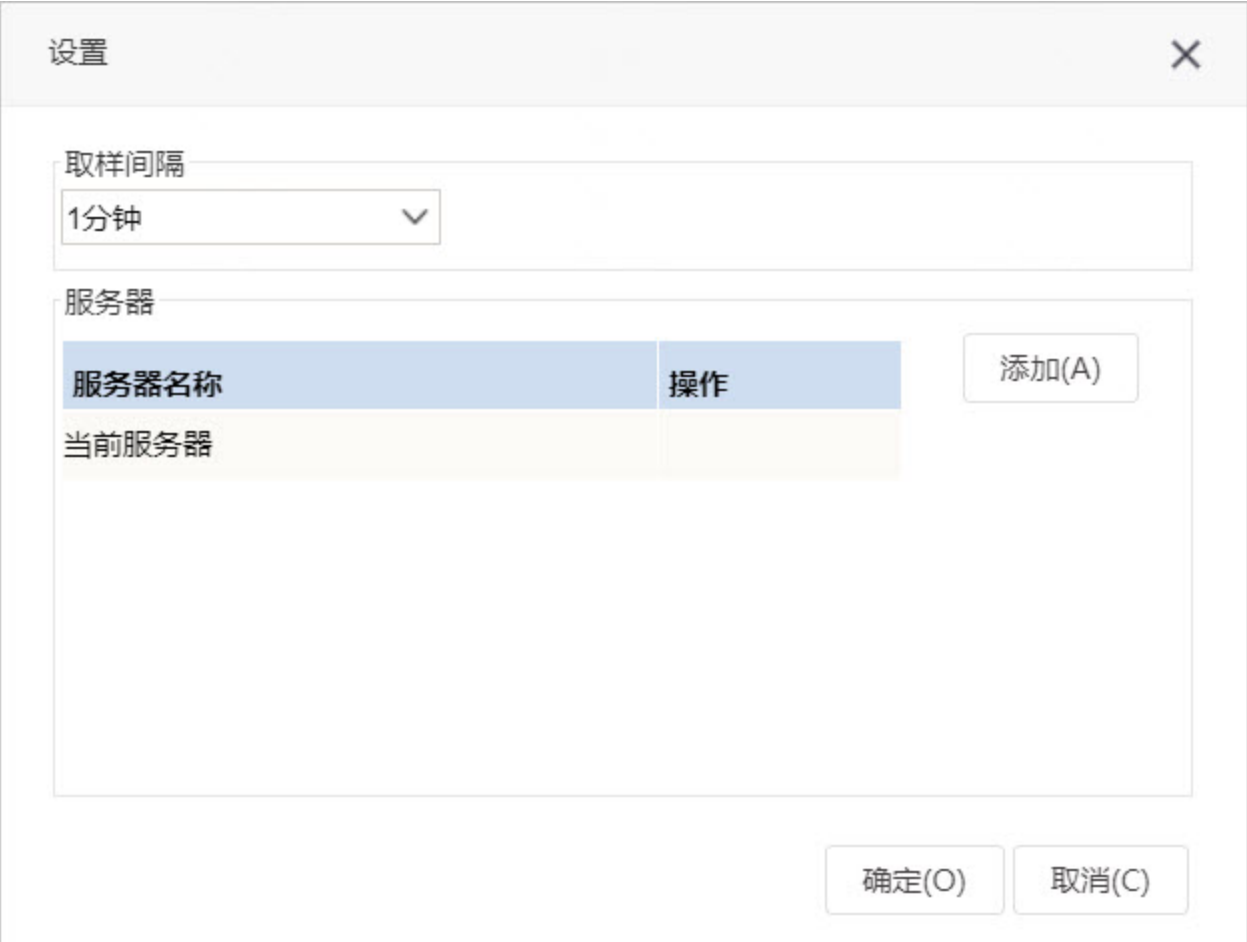

在"设置"窗口中允许用户进行如下操作:

- 添加服务器: 单击 **添加** 按钮,弹出"添加服务器"窗口,请输入服务器地址、用户名和密码。
- 修改服务器: 单击操作栏中的 **修改** 按钮,弹出"修改服务器"窗口,允许修改服务器地址、用户名和密码。其中,用户必须是具有"会话管 理"操作权限的用户,密码允许为空。
- 删除服务器: 单击操作栏中的 **删除** 按钮,成功删除当前服务器。

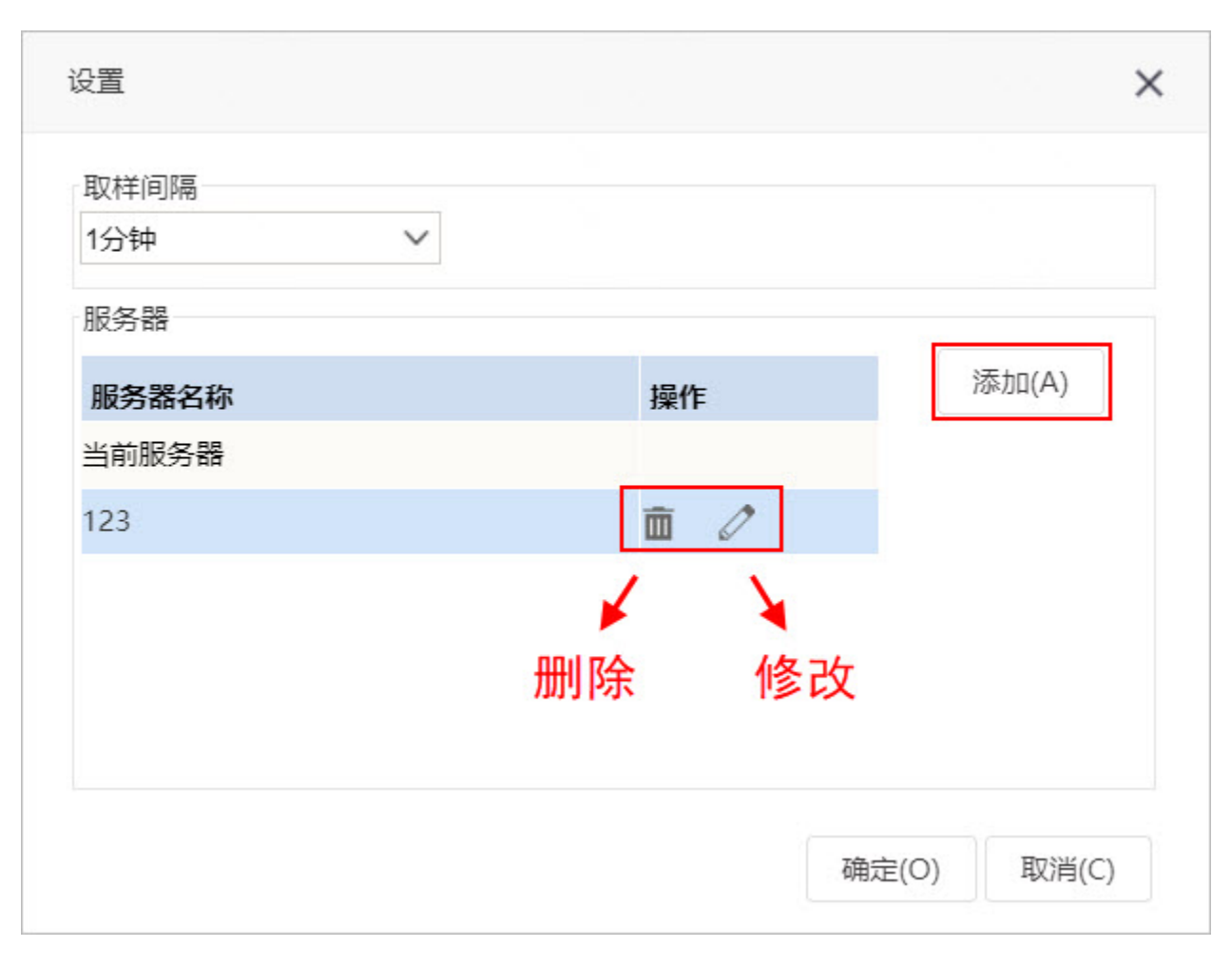

### <span id="page-3-0"></span>会话信息

会话信息用于根据设置区的设置以列表的形式显示相应的会话数据信息。

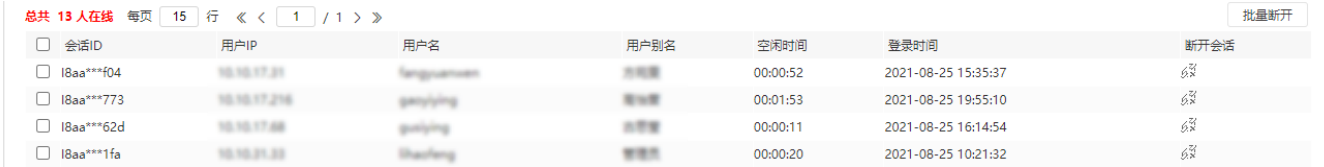

一条会话记录对应一个登录信息,即:在同一个机器上用同一个用户登录两次,则会有两条会话记录。

下面介绍批量断开功能和会话信息中的各列含义。

### <span id="page-3-1"></span>批量断开

批量断开用于批量断开会话。该操作只对本地服务器中的会话有效。

在信息表勾选需要断开的会话复选框,然后点击 批量断开 按钮,则选中的会话都会断开。

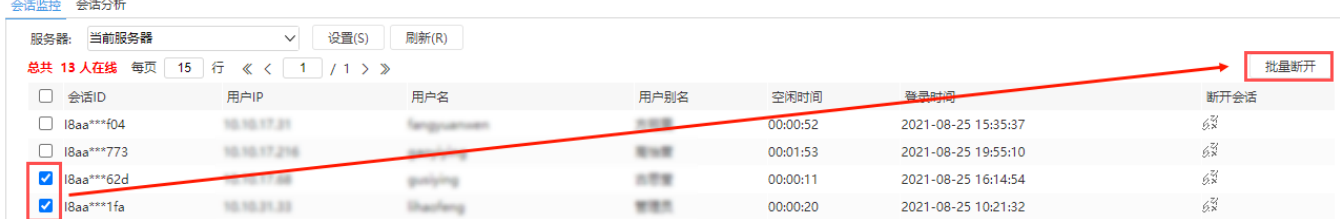

### <span id="page-3-2"></span>会话信息表

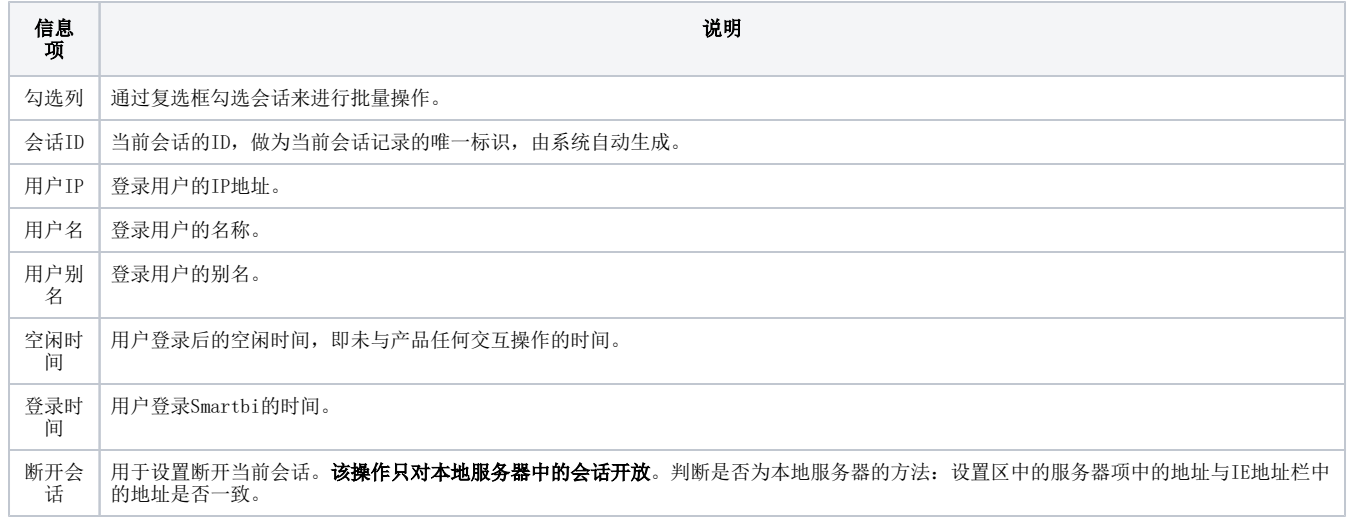

# <span id="page-4-0"></span>会话分析

会话分析是指从不同的角度对当前所访问的服务器的会话信息进行分析。

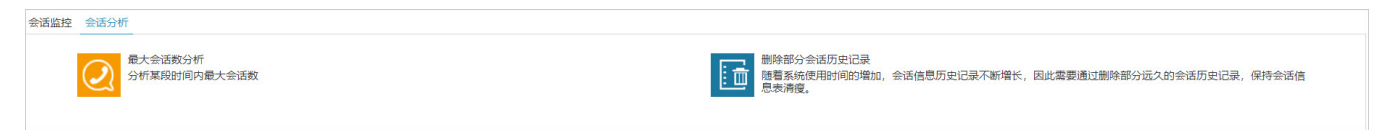

# <span id="page-4-1"></span>最大会话数分析

最大会话数分析可以实现追踪某个时间区间内的在线用户个数,以便对系统软硬件资源进行优化配置。<br><sup>会话监控 会话所</sup>

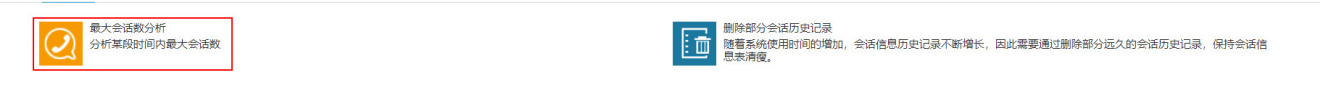

单击快捷方式 最大会话数分析,弹出"最大会话数分析"报表,根据用户设置的开始时间、结束时间及时间间隔显示相关数据。如下图所示:

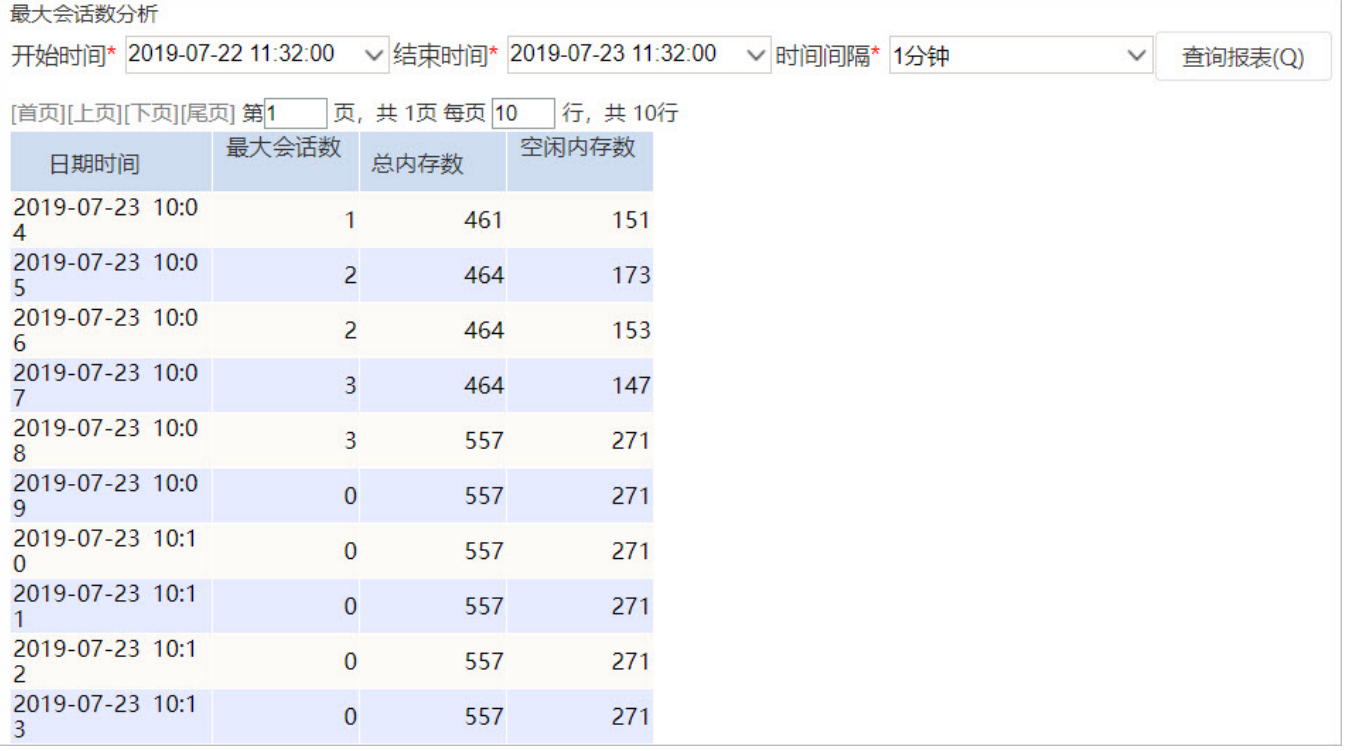

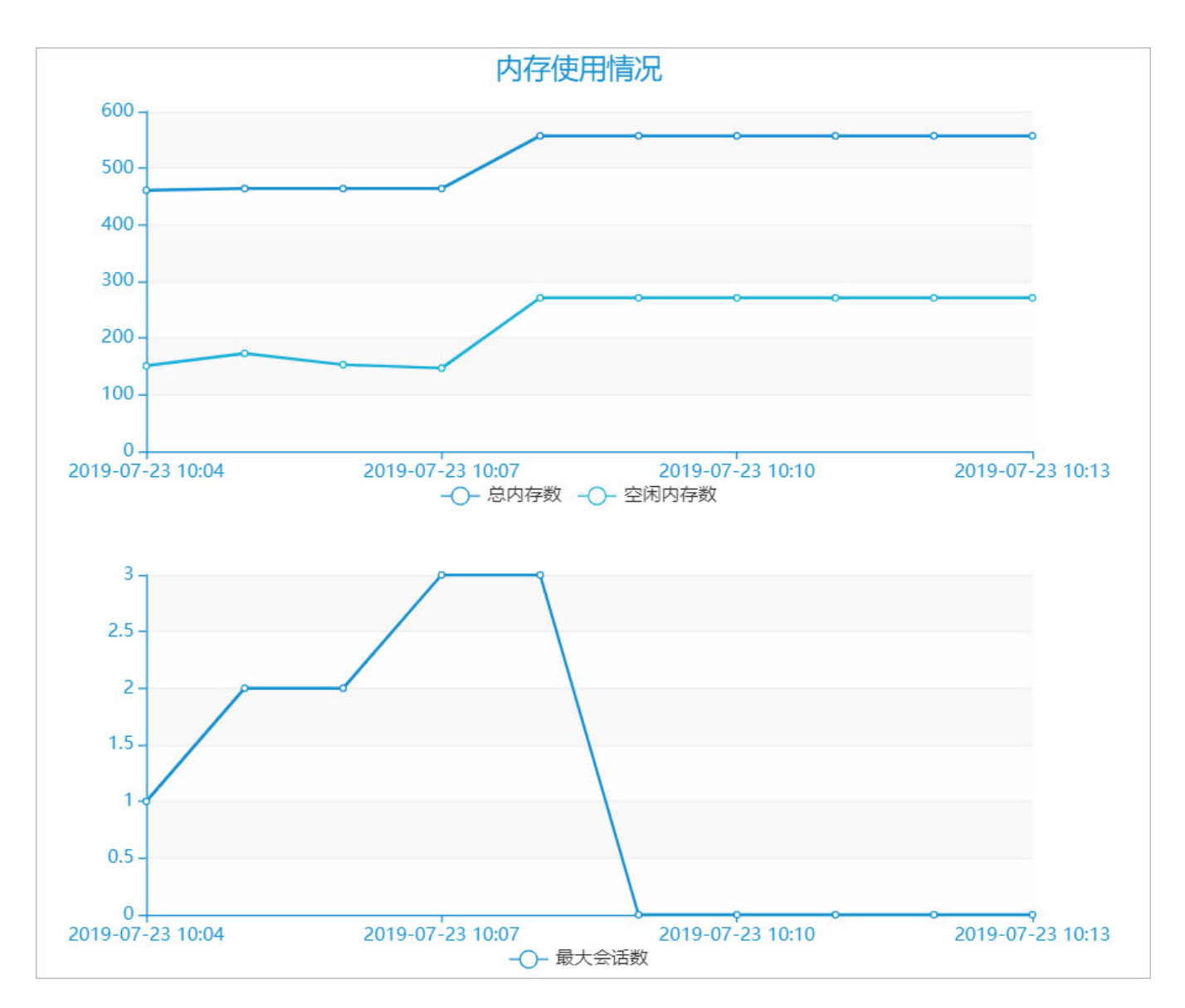

# <span id="page-5-0"></span>删除部分会话历史记录

删除部分会话历史记录是指删除指定时间内的所有会话记录。

注:只有具有"删除会话历史"操作权限的用户才允许执行删除部分会话历史记录操作。

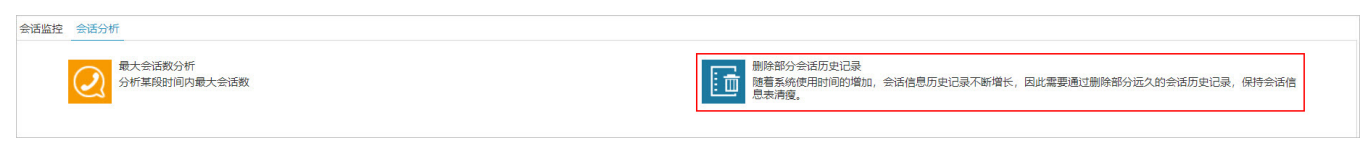

单击快捷方式 删除部分会话历史记录, 弹出"删除部分会话历史记录"对话框, 确定时间段即"开始时间"和"结束时间"。

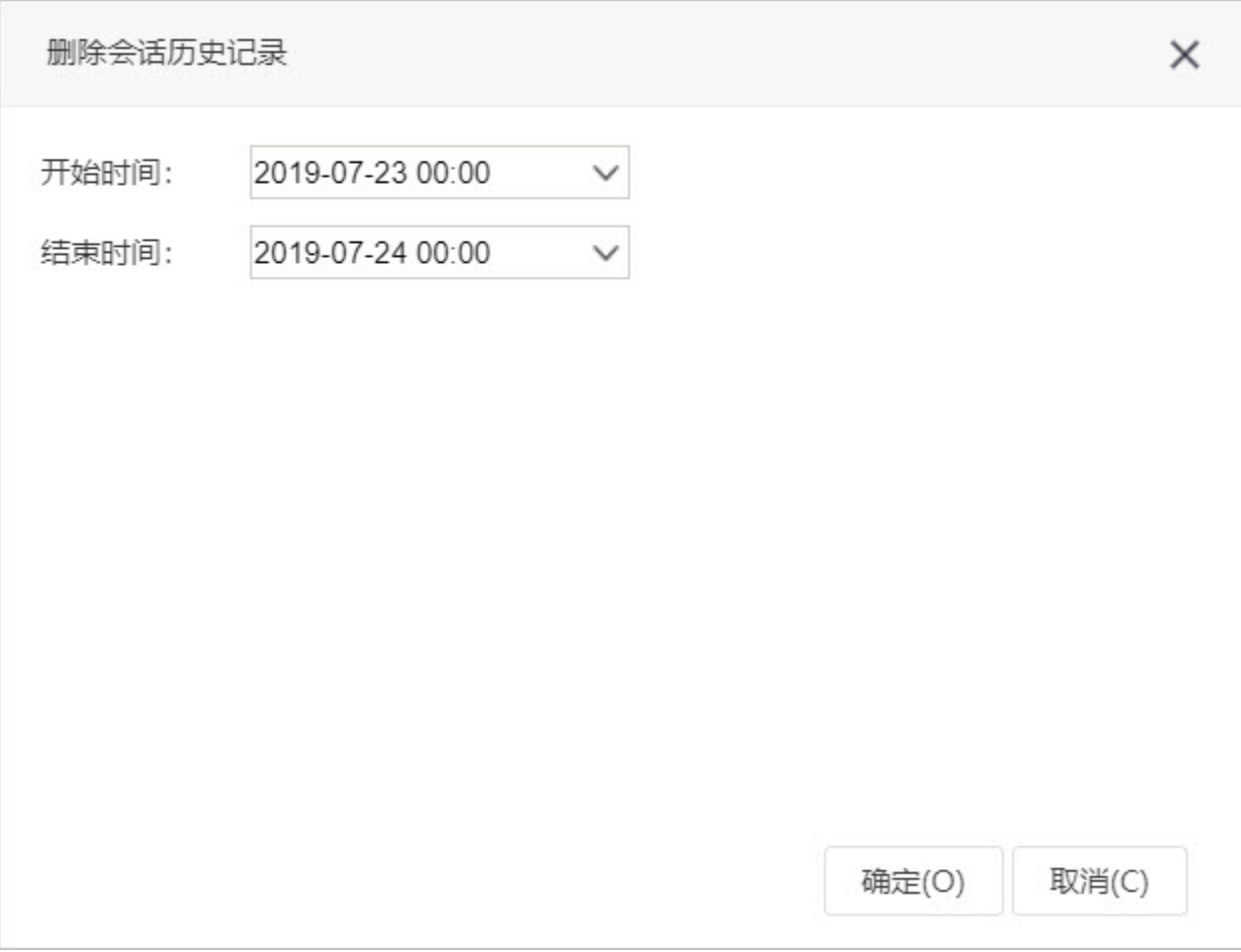